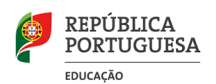

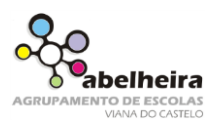

## **O programa de desenho MSPAint**

样 **Seleção livre** – Seleciona uma área de corte irregular. ▁▏▓▏▓▏▓▏▓▏▓▏▓▏▓▏░▏▁▏▁▏▁▏▁▏▁▏▁ **Seleção** – Seleciona uma área de corte retangular **Borracha** – Elimina traços e cores. **Balde tinta** – Preenche áreas fechadas com a cor ativa na paleta **Captura de cor** – Escolhe a cor **Lupa** – Amplia uma área que se pretende ver aumentada **Lápis** - Desenha livremente com a espessura desejada **Pincel** - Desenha livremente com espessura e contorno desejados **Texto** - Insere texto **Linha Reta** — Desenha linhas retas **Linha curva** – Desenha linhas curva. **Retângulo** — Desenha retângulos e quadrados **Polígono** — Desenha polígonos irregulares. **Elipse** — Permite a criação de círculos e figuras ovais  $\bigcirc$ **Retângulos** de cantos arredondados

## **Ficha de trabalho**

- 1. No programa de desenho Paint:
	- a. Define uma área de desenho com 450x350 pixels.
	- b. Cria uma imagem semelhante à seguinte:

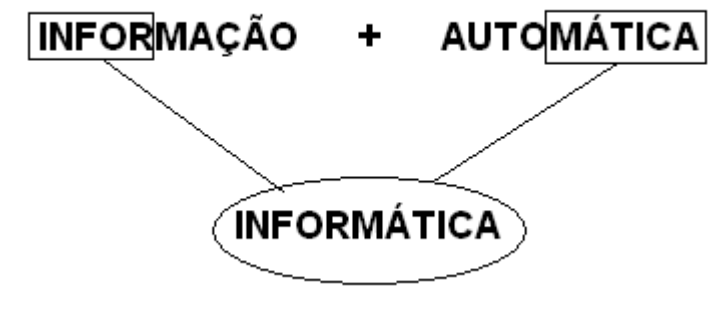

- **Letras maiúsculas**
- **Fonte: Times New Roman**
- **Tamanho – 14**

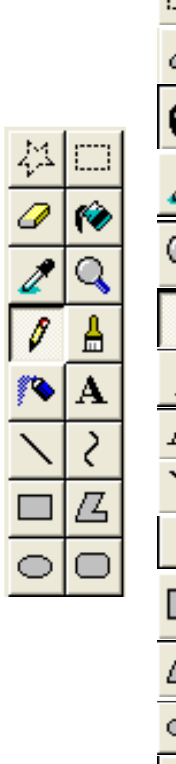

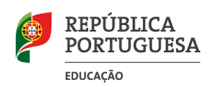

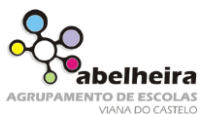

2. Faça o desenho seguinte no Paint:

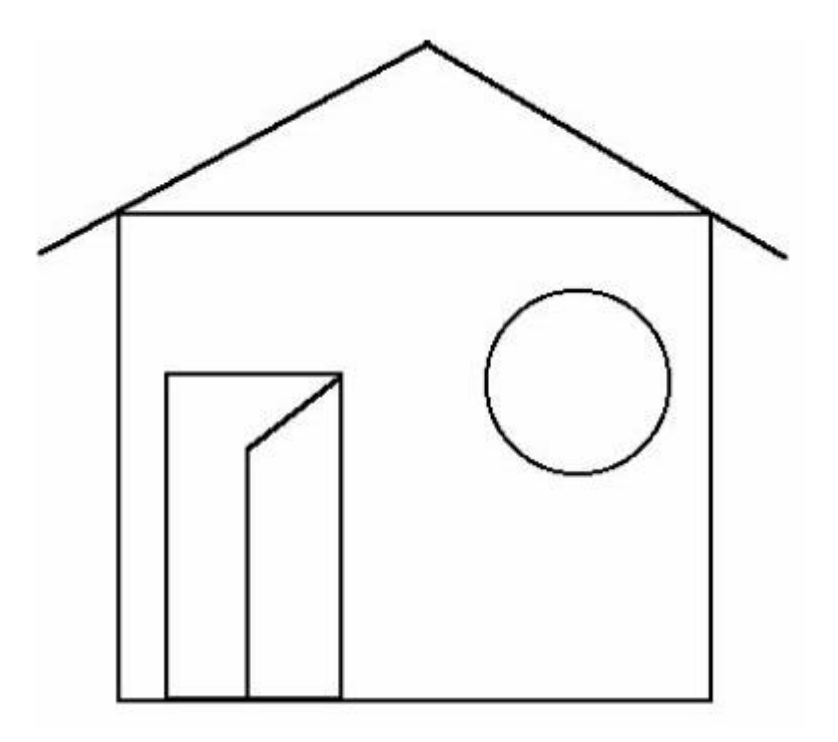

Usando o balde de tinta, pinte o desenho com as cores que desejar.